### 船舶海洋システム工学コース「計算工学演習第一」

## EXCELの基礎事項

## 海洋システム工学部門 木村 元 (2019.12.16)

講義資料、および課題提出フォルダへのリンクは下記ホームページから http://sysplan.nams.kyushu-u.ac.jp/gen/edu/ExOfCompEng/2019/index.html

## 講義・演習日程

### 12月 9日(月) 休講 12月16日(月) 1)エクセル 集計表の作成、平均値と分散の計算 12月23日(月) 2)MAXIMAによる数式処理、方程式、微分方程式 1月 6日(月) <sup>3</sup>)MAXIMA による数式処理、行列 1月14日(火) 休講 1月20日(月) 休講

定期試験はありません

# 造船所で多用される表計算プログラム

- 造船所では表計算プログラムを用いて,集計作 業ばかりでなく、文書作成も行い、ときにはプレゼ ンまでも行っている。
- 基礎(本演習の目的)
	- 集計表の作成(12/16)
	- 平均値と分散の計算(12/16)
	- グラフ化(12/16)
	- 偏差値の計算(12/16)
- 応用
	- 行列(12/10)
	- マクロ(12/17)
	- $\bullet$  VBA(12/17)

# 集計表の作成 きょうしょう

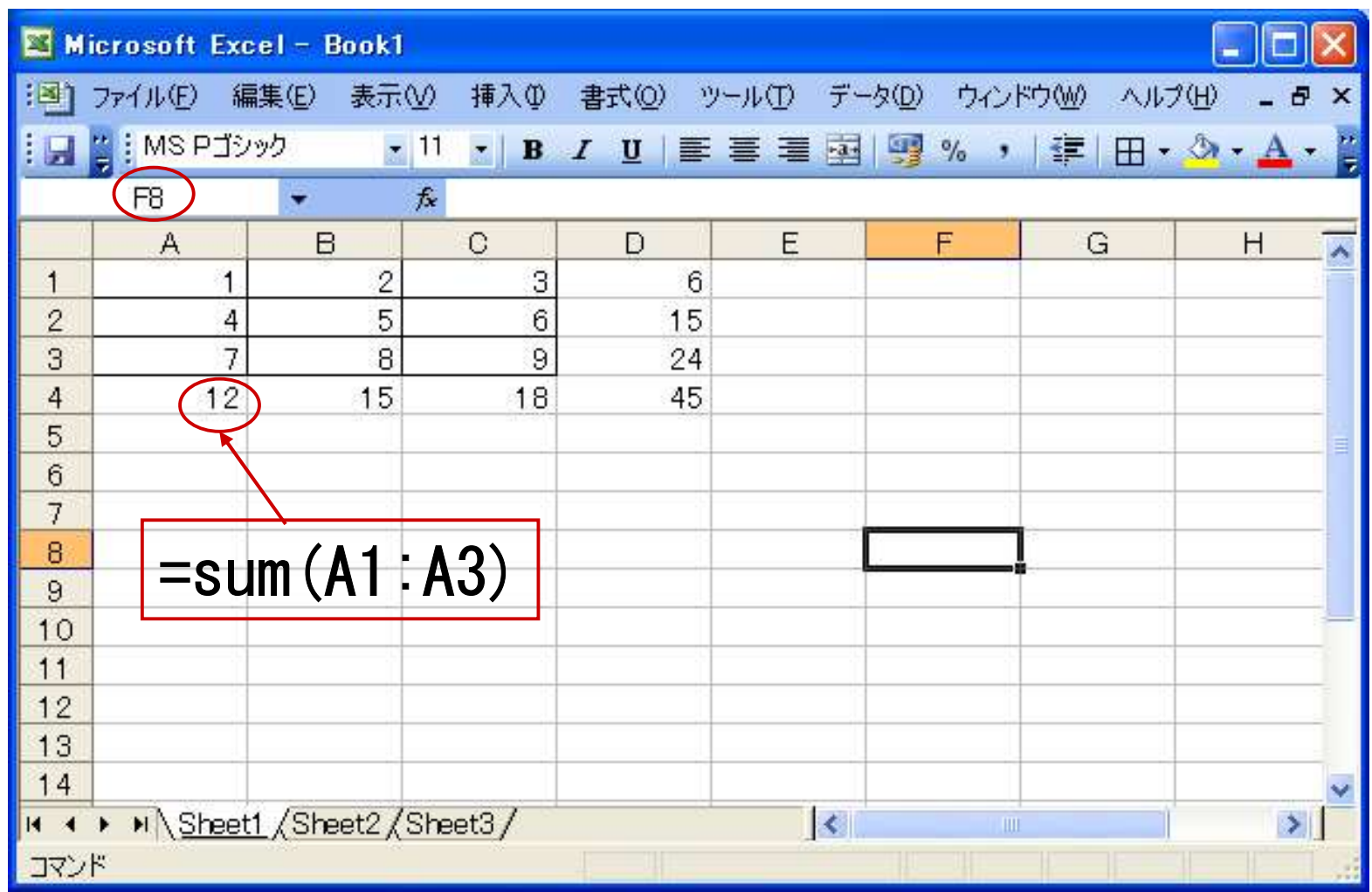

表計算の利点はデータ更新時の再計算にあり

## □ 演習問題(1)

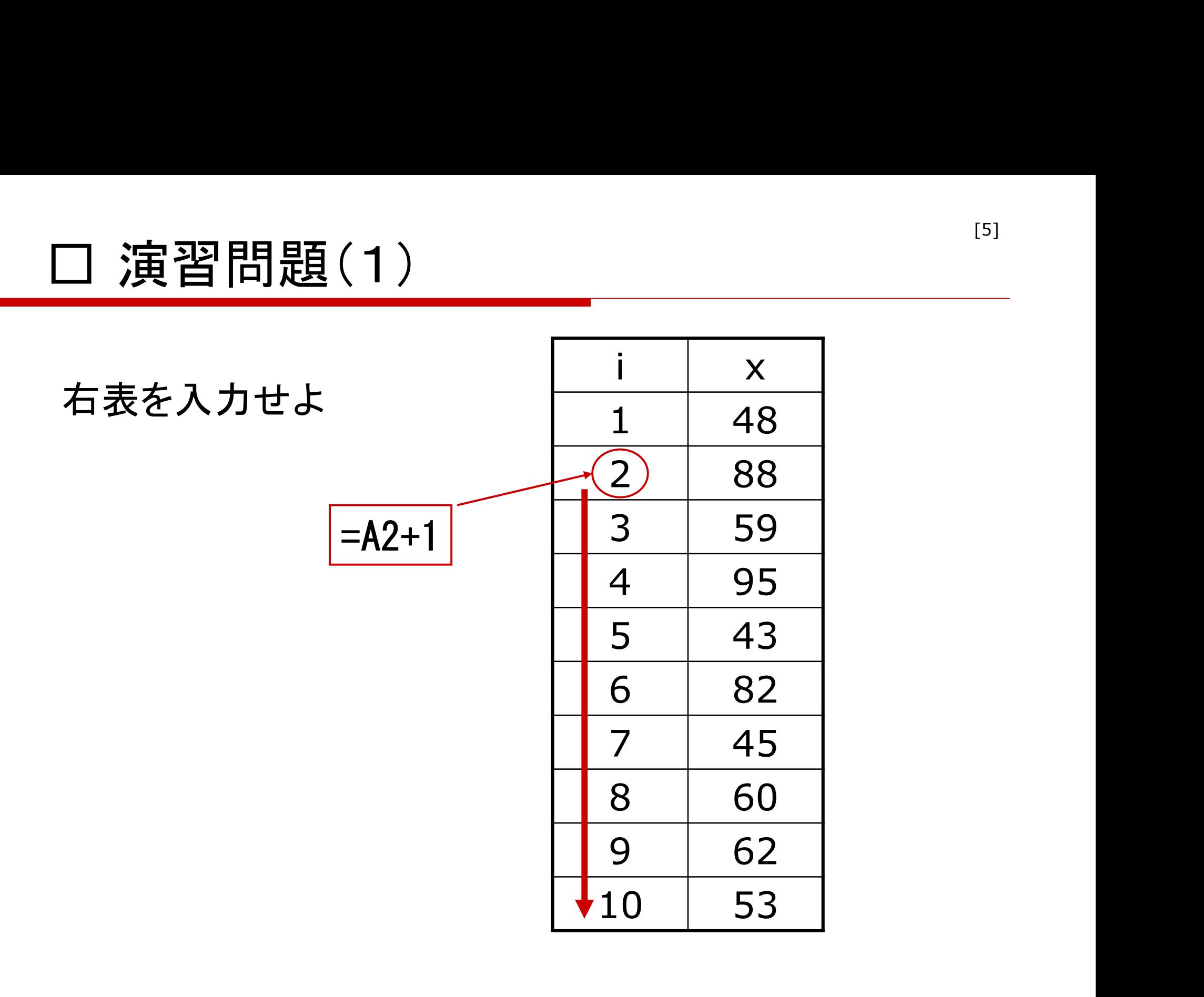

## 【復習】 データの特性値

統計データ:観察の対象について得られた測定値の集合

統計分析:統計データに含まれる規則性を見出す 平均(mean) 分散(variance) 標準偏差(standard deviation) 特性値・統計量

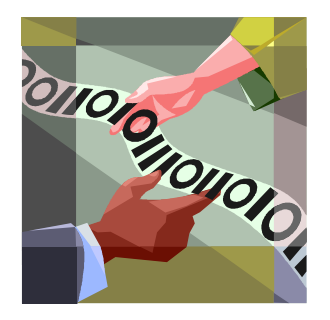

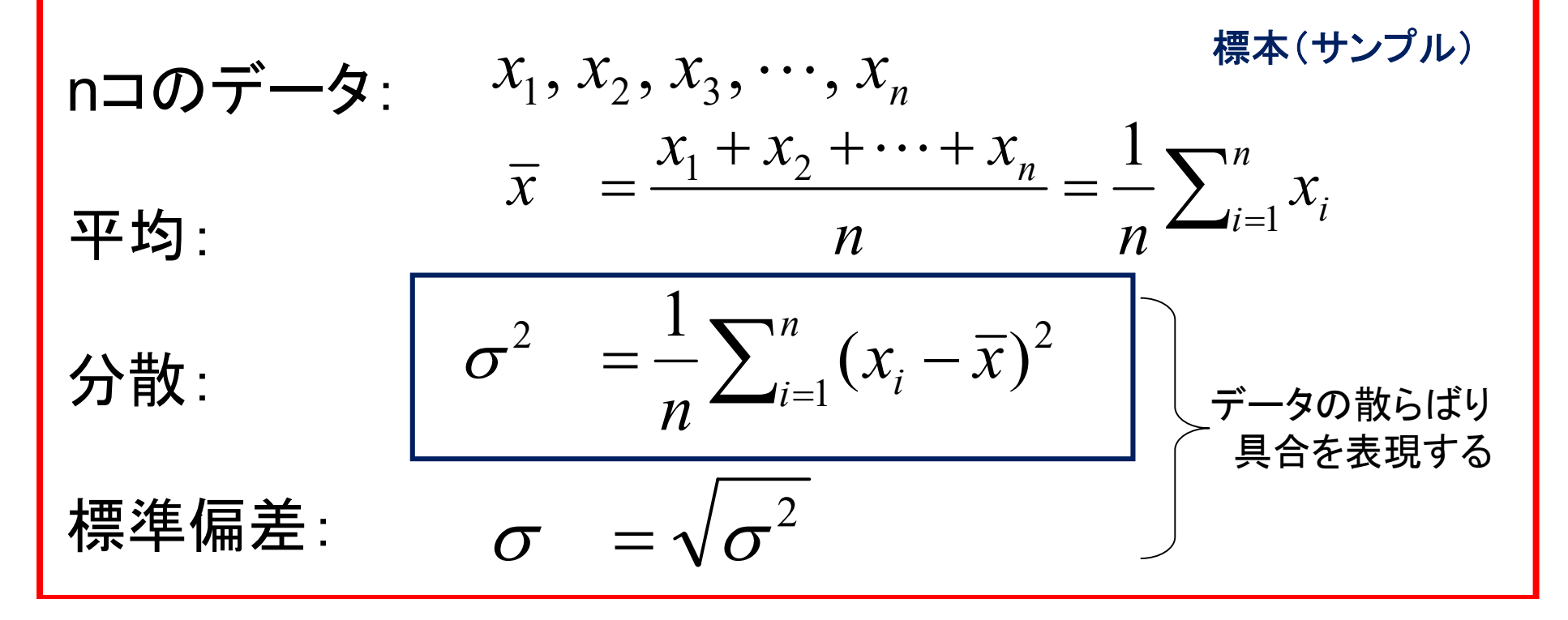

## 【復習】 母集団と標本

一般に、母集団全体を調べることは不可能 (例) 強度や寿命テスト、 これから発生するであろう未来の事象など

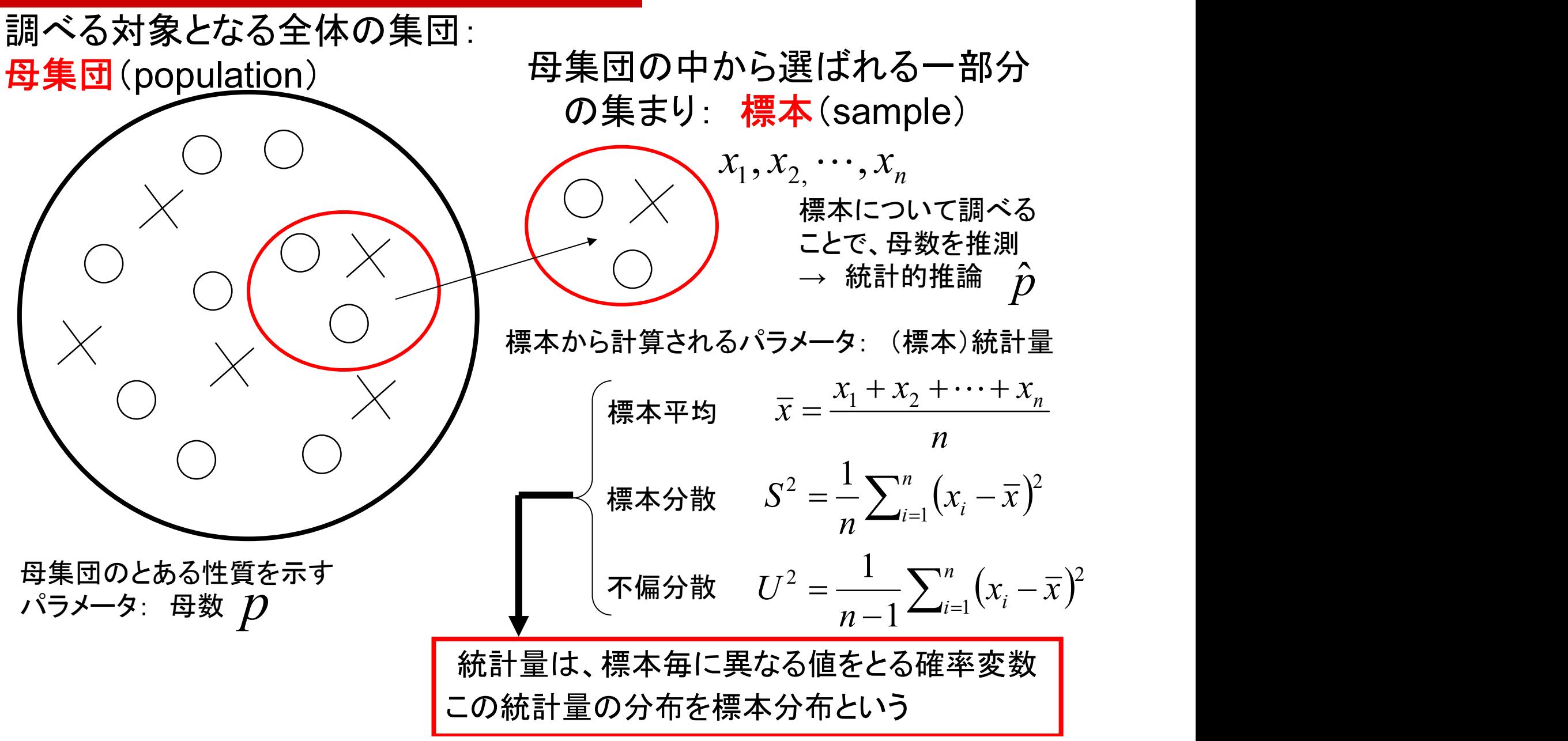

「標本分散」と「不偏分散」の違い

サンプルが与えられると、 母数パラメータの考えられうる値は「確率(密度)分布」として得られる

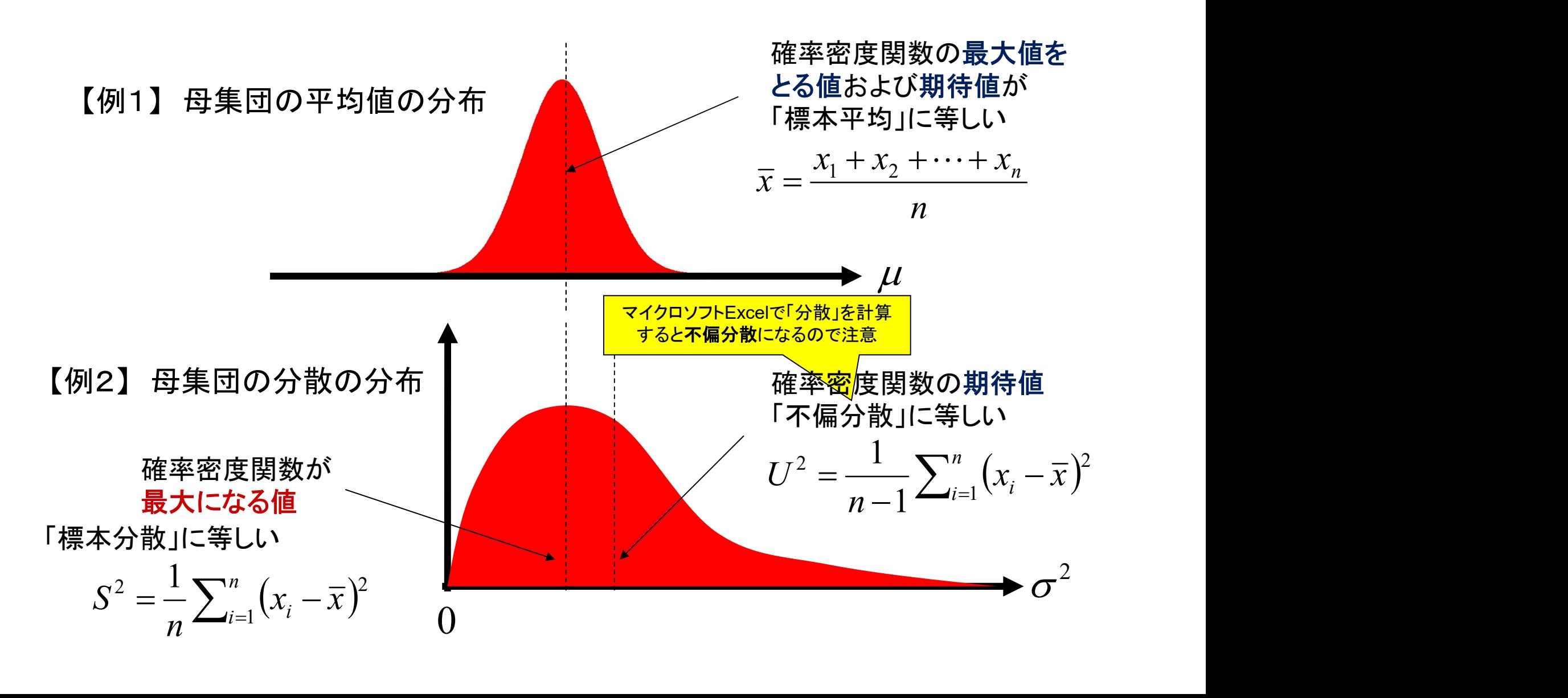

## 平均値と分散の計算 使用すべき関数や操作方法は自ら調べて対応すること

$$
m = \frac{1}{n} \sum_{i=1}^{n} x_i
$$
  

$$
\sigma^2 = \frac{1}{n} \sum_{i=1}^{n} (x_i - m)^2
$$

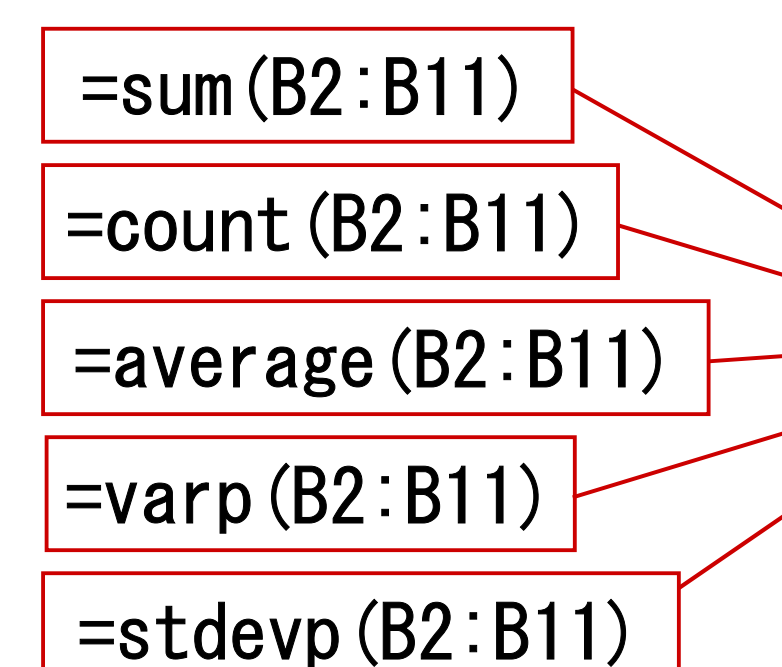

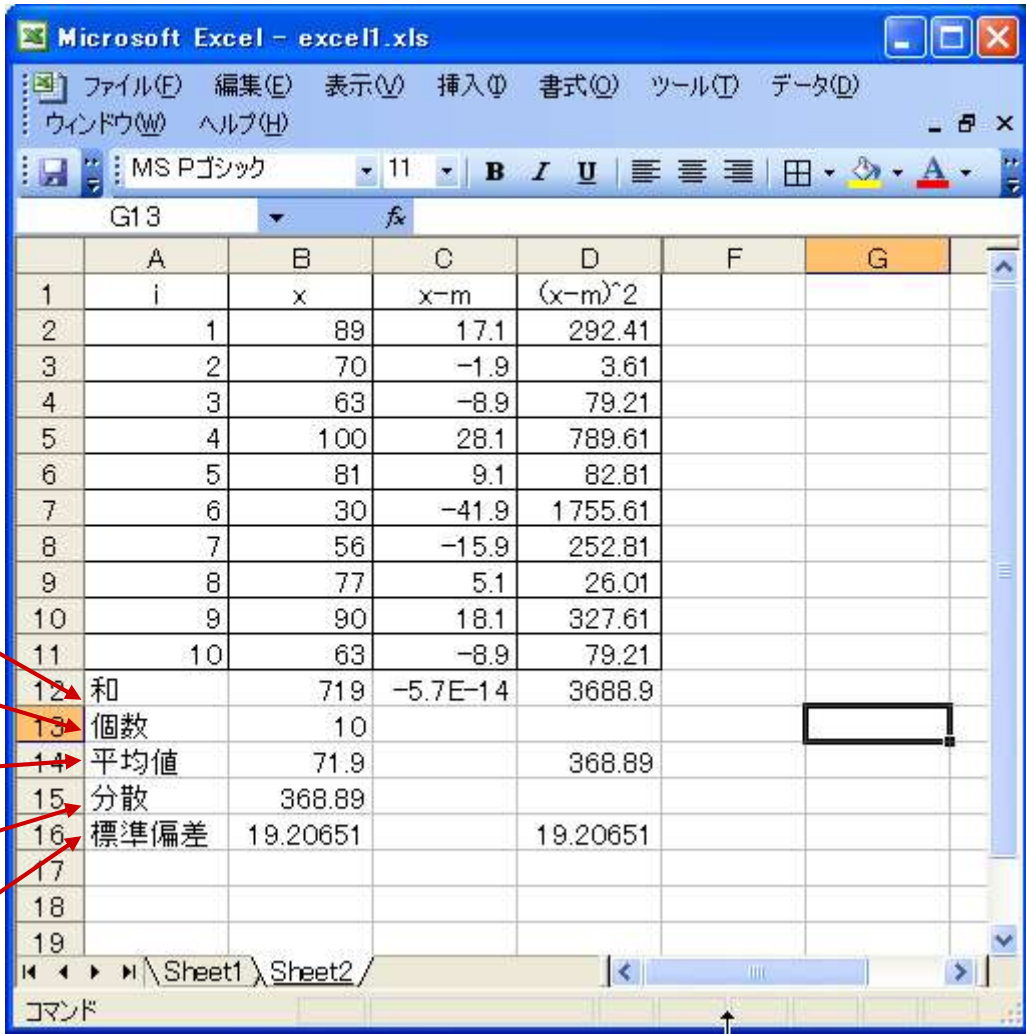

# $\square$ 演習問題 $(2)$ <br>
<br>
<br>
<br>

演習問題1で入力した表に関して、 平均、標本分散、不偏分散、標準偏差を計算せよ。

直接計算結果の数値を入力するのではなく、 データの修正に対しても自動で再計算するように 関数やマクロを用いよ。

# グラフ化 きょういん きょうしょう

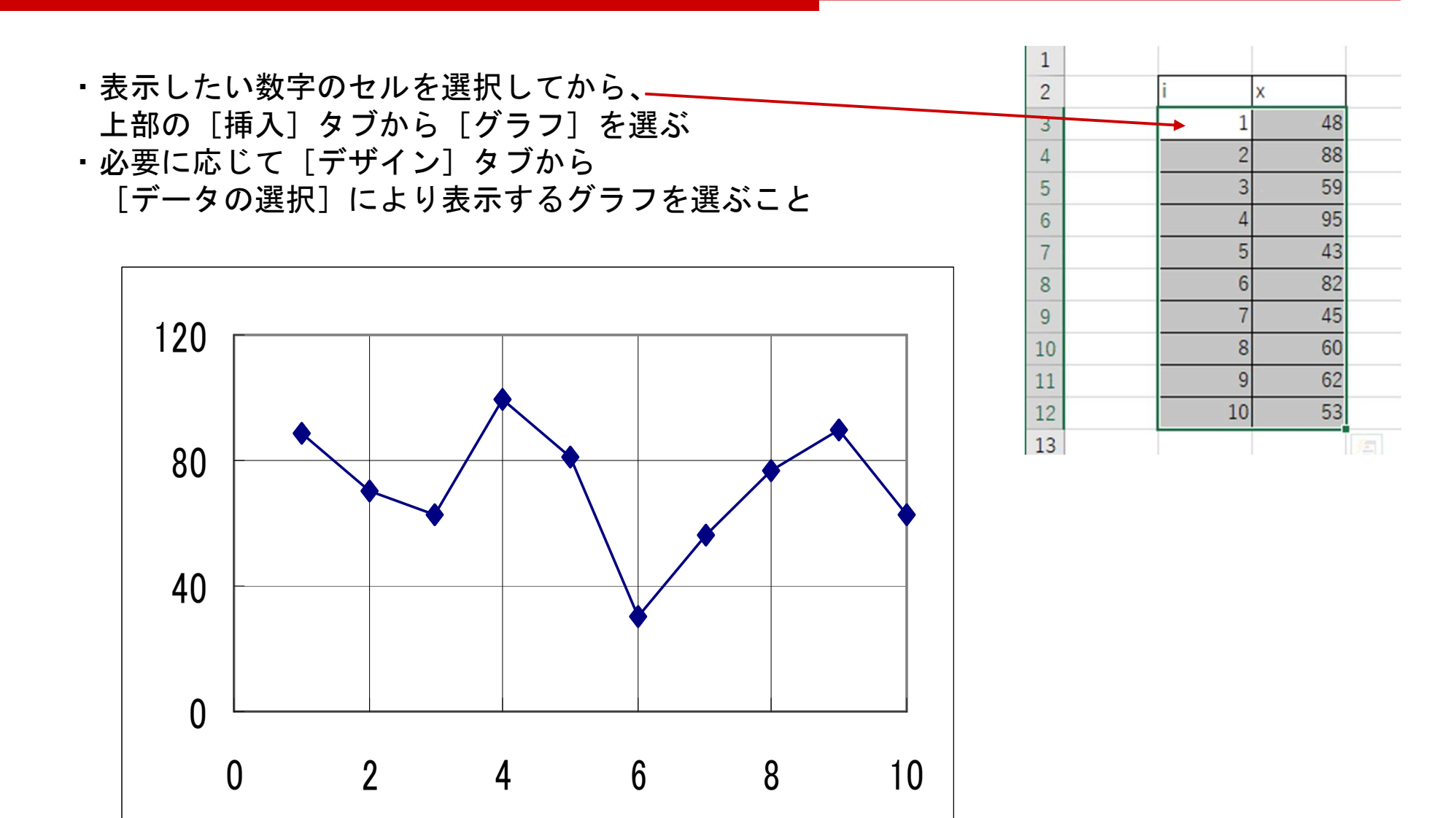

グラフの背景はデフォルトから変更すること

# □ 演習問題(3) (12)

### 次の標準正規分布の密度関数のグラフを描け

 $p(x) = \frac{1}{\sqrt{2\pi}}e^{-\frac{1}{2}x^2} \quad (-3 \leq x \leq 3)$ 

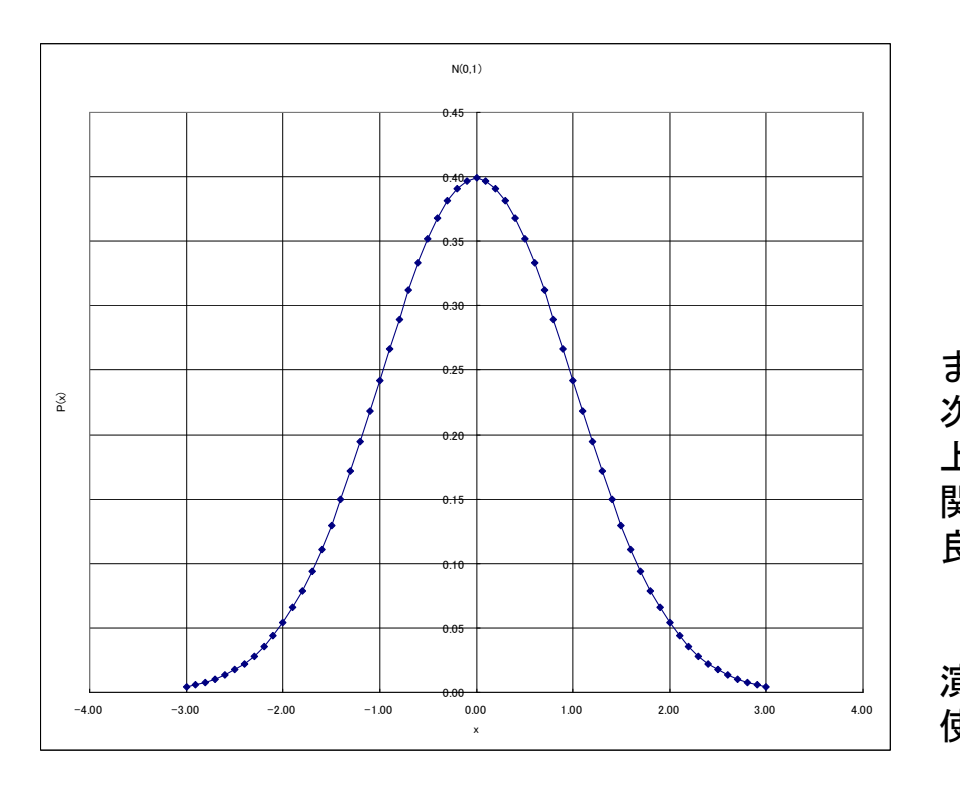

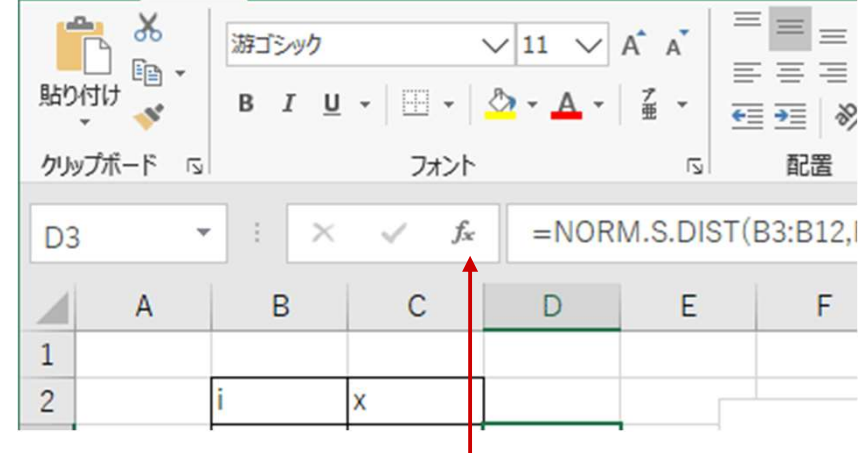

まず、-3から3までの区間のxの値をセルに並べる 次に別の位置のセルを選択し、fxボタンを押して 上記の関数を入力し、関数の入力値のセルを選択する 関数の入力では、Excelの組み込み関数を使用しても 良いし、上記の式を記述しても良い

演習問題(1) (2)で使用したエクセルファイルを 使用し、別の新しいSheetで行うこと

偏差値の計算 (13)

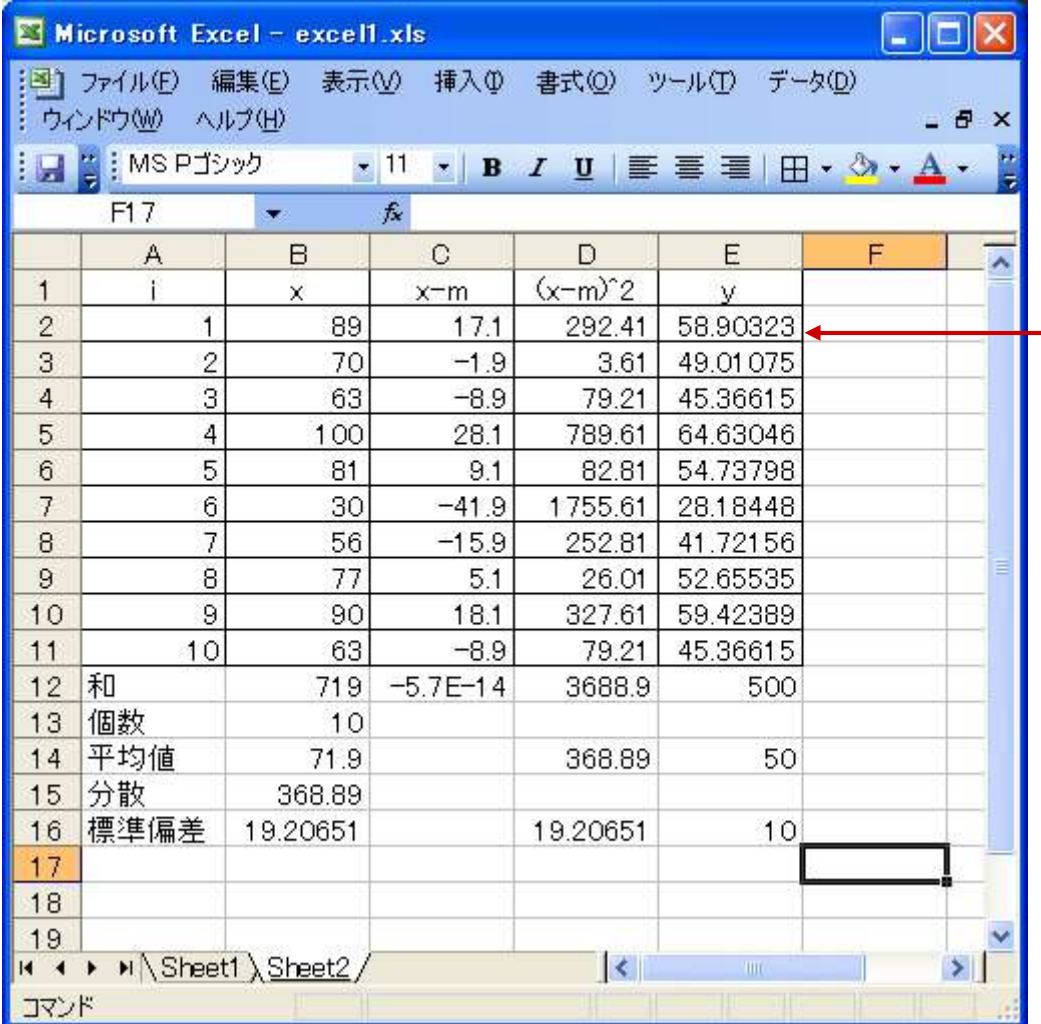

 $-y = 10\frac{(x-m)}{\sigma} + 50$ 

偏差値とは, 平均値50, 標準偏差10 となるように 線形変換した値

# $\square$ 演習問題 $(4)$   $\square$

### 演習問題1で入力した表に関して、 各データの偏差値を計算せよ。

### 直接計算結果の数値を入力するのではなく、 データの修正に対しても自動で再計算するように 関数やマクロを用いよ。

### 演習の提出について

作成したエクセルファイルを下記の課題提出用フォルダへ、 課題の番号と提出者が分かるようにファイル名を以下のようにしてアップロードせよ 第1回1TE19xxxZ名前.py https://share.iii.kyushu-u.ac.jp/public/ZR8MAAEIOo5ARVkBjn5vNNgM7XhPuvmX2wSFAjrdsvJX

講義資料、および上記フォルダへのリンクは下記ホームページから http://sysplan.nams.kyushu-u.ac.jp/gen/edu/ExOfCompEng/2019/index.html